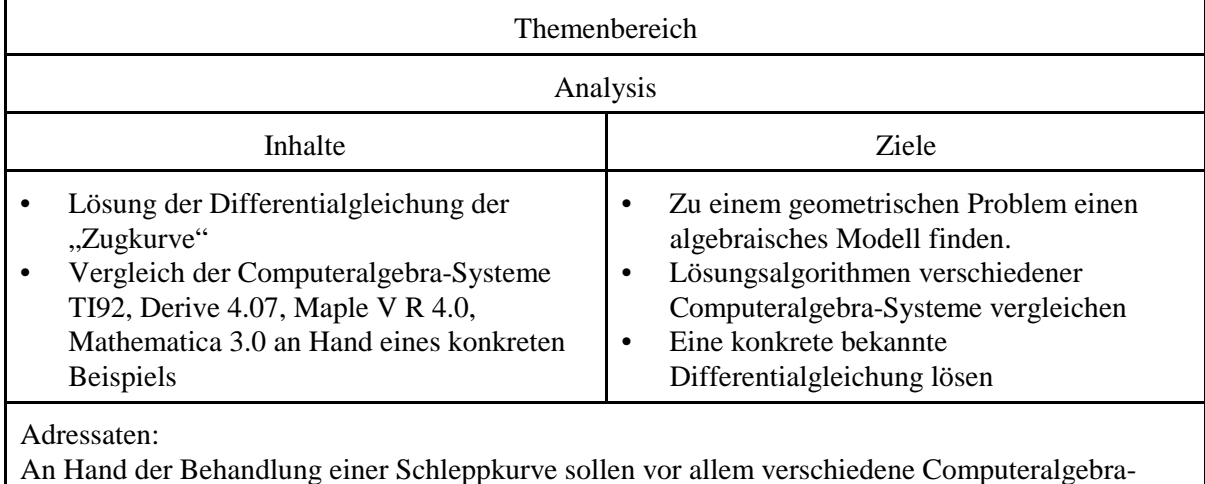

# **Die Traktrix**

Im lesenswerten Buch von H.Heuser "Gewöhnliche Differentialgleichungen" findet sich zur Einstimmung folgendes Problem:

Systeme verglichen werden. Die Abhandlung richtet sich dabei an Lehrer, die an einem solchen

Vergleich interessiert sind, eventuell auch an Wahlpflichtgruppen.

Leibnizens silberne Taschenuhr oder die Traktrix Gottfried Wilhelm Leibniz (1646-1716; 70) behandelte 1693 in den Leipziger Acta eruditorum das folgende Problem (s. Fig. 1.0): In der  $xy$ -Ebene ziehe man einen Punkt P an einer straff gespannten Schnur PZ der Länge a. Der "Zugpunkt" Z soll auf der positiven y-Achse fortrücken, und zu Beginn des Vorgangs befinde sich  $P$  in  $(a, 0)$  ("Anfangsbedingung"). Welche Kurve beschreibt P?

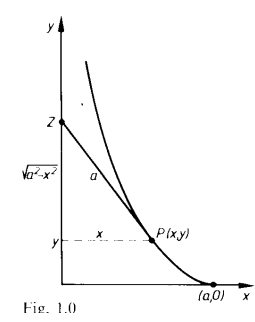

Des "Verständnisses wegen" imaginierte Leibniz eine horologio portatili suae thecae argenteae, die an ihrem Kettchen per tabulam gezogen wird. Erfinder des Problems sei Claudius Perraltus, Medicus Parisinus insignis, tum et Mechanicis atque Architectonicis studiis egregius ... Gemeint ist der Pariser Architekt Claude Perrault (1613-1688; 75), der die berühmte Säulenfassade an der Ostfront des Louvre entworfen hat; die Heilkünste des Mannes dürfen wir auf sich beruhen lassen. Da die Zugschnur PZ zur gesuchten "Zugkurve" oder "Traktrix"  $y = y(x)$  offenbar immer tangential ist, können wir aus Fig. 1.0 sofort die Gleichung

$$
y' = -\frac{\sqrt{a^2 - x^2}}{x}
$$

ablesen. Da in ihr die Ableitung y' der gesuchten Funktion y auftritt, ist sie eine Differentialgleichung, wenn auch nur von der extrem einfachen Form  $y' = f(x)$ . Bereits die elementare Integralrechnung lehrt, daß alle Funktionen

$$
y(x) := -\int \frac{\sqrt{a^2 - x^2}}{x} dx + C = a \ln \left( \frac{a + \sqrt{a^2 - x^2}}{x} \right) - \sqrt{a^2 - x^2} + C
$$

und keine anderen dieser Differentialgleichung genügen ( $C \in \mathbb{R}$  beliebig; s. Formel Nr. 9 im Anhang 1). Wegen der Anfangsbedingung  $y(a) = 0$  muß  $C = 0$  sein. Die gesuchte Gleichung der Traktrix ist also

$$
y(x) = a \ln \left( \frac{a + \sqrt{a^2 - x^2}}{x} \right) - \sqrt{a^2 - x^2}.
$$

Was aber weder Claudius Perraltus noch Gothofredus Guilielmus Leibnitius im entferntesten ahnen konnten: Wenn man ihre verspielte Traktrix um die v-Achse rotieren läßt, entsteht eine Fläche mit konstanter Gaußscher Krümmung < 0 - und diese "Pseudosphäre" ist nichts weniger als ein Modell für die nichteuklidische Geometrie Lobatschewskis (1792-1856; 64).

## **1. Versuch: mit dem TI-92** (Plus Module)

Versucht man nun mit dem TI-92 die Traktrix durch Integration zu finden, so ergibt sich ein etwas anderes Ergebnis als bei Heuser angegeben:

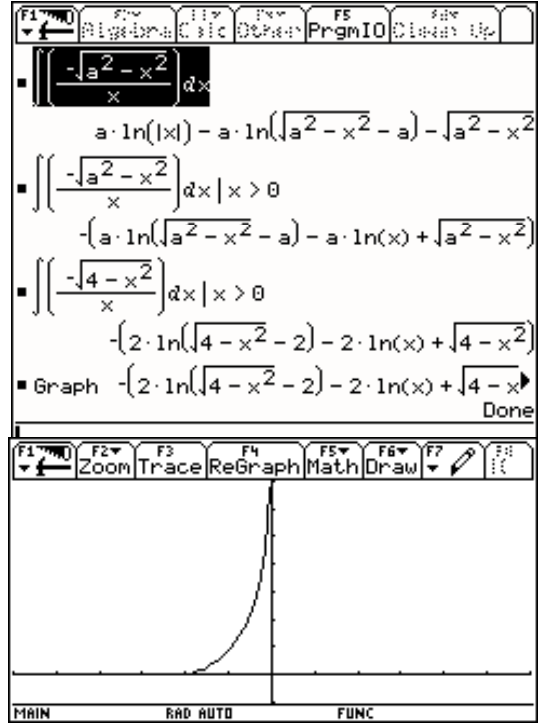

Wir integrieren ganz normal.

Integration unter der Bedinung, daß x>0 ist.

Wir lassen die Traxtrix im Punkt (a/0) beginnen.

Plottet man das Ergebnis, zeigt sich, daß die Funktion eine an der y-Achse gespiegelte Traktrix wiedergibt. Warum? Irgend etwas scheint mit einem Vorzeichen schief gegangen zu sein ...

# **2. Versuch: wieder mit dem TI-92** (Plus Module)

Das Plus Modul des TI-92 bietet die Möglichkeit mit dem Befehl deSolve Differentialgleichungen zu lösen. Wenn man dieses Befehl verwendet, um zu integrieren, ergibt sich wieder das zuvor gewonnene

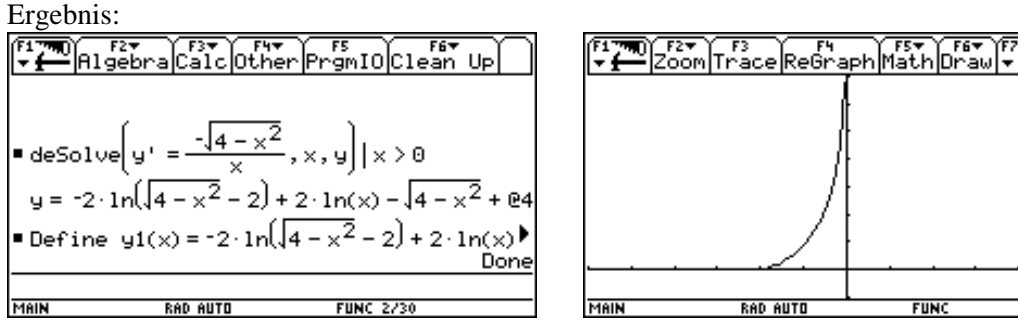

Besser ist man dran, wenn der numerische Zugang gewählt wird:

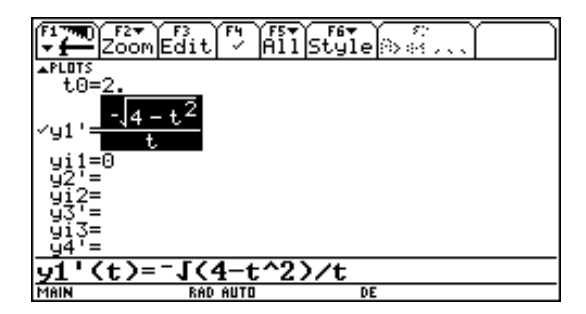

Wenn man darauf achtet, daß der Radikand definiert bleibt, erhält man die richtige Zugkurve.

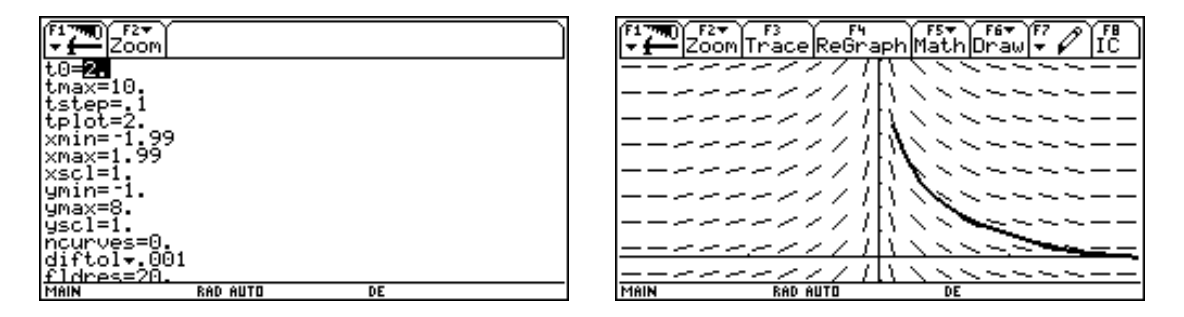

Forschen wir weiter ...

#### **3. Versuch: noch einmal mit dem TI-92** (Plus Module, es geht aber auch ohne)

Wenn wir dem Problem auf die Spur kommen wollen, müssen wir den Term der integrierten Funktion genauer betrachten. Gleich beim ersten Summanden wird man fündig: Die Wurzel ist nur für |x|<2 definiert und liefert einen Wert zwischen 0 und 2. Wird dann noch 2 subtrahiert, so führt dies dazu, daß dieser Summand für keine reelle Zahl definiert ist. Daß dennoch eine Kurve geplottet wird, ist erstaunlich!

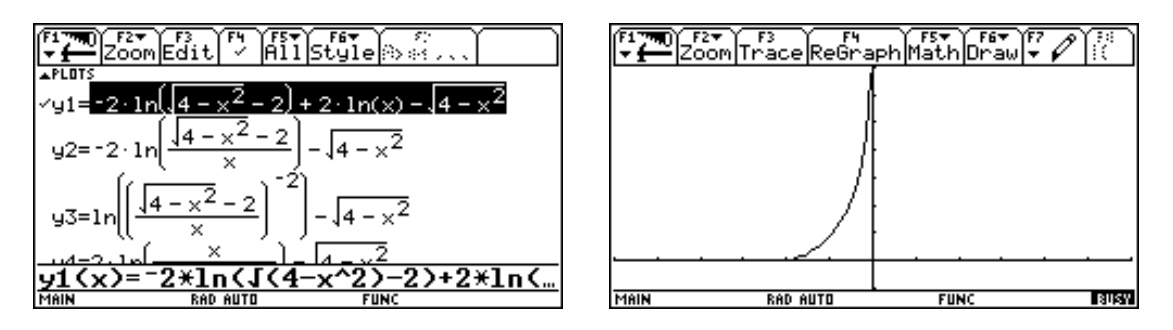

Formen wir diesen Term um (leider nur "mit der Hand" möglich, da am TI-92 m.E. noch zu wenige Befehle zur Manipulation des Logarithmus zur Verfügung stehen) und plotten wir jeweils den dazugehörigen Term. Durch Zusammenfassen der ersten beiden Summanden verändern wir die Definitionsmenge der Funktion,  $y_2$  ist nun tatsächlich für [-2;0[ definiert.

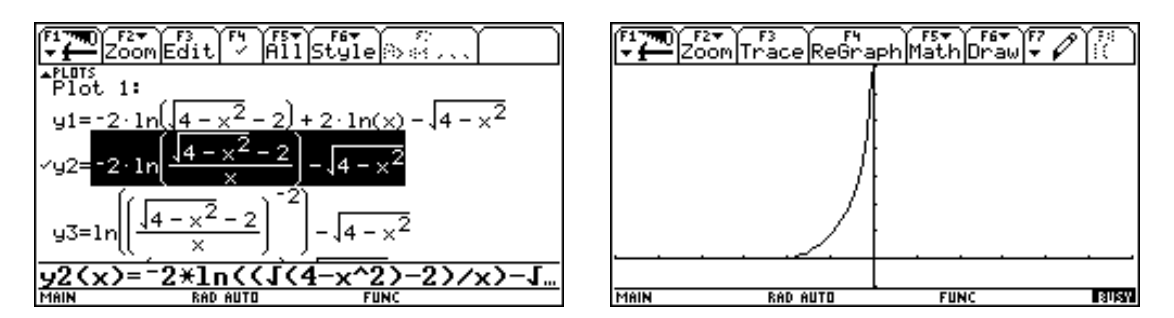

Durch Hineinziehen des Faktors -2 in die Logarithmusfunktion verändert sich der Definitionsbereich weiter:  $y_3$  und  $y_4$  sind für [-2;0[ und ]0;2] definiert.

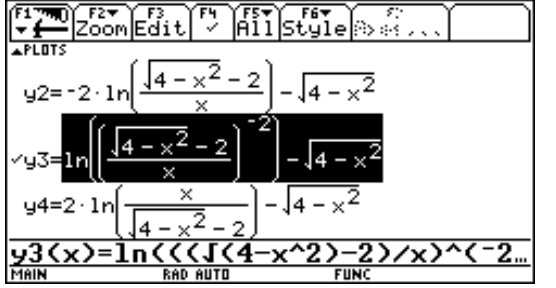

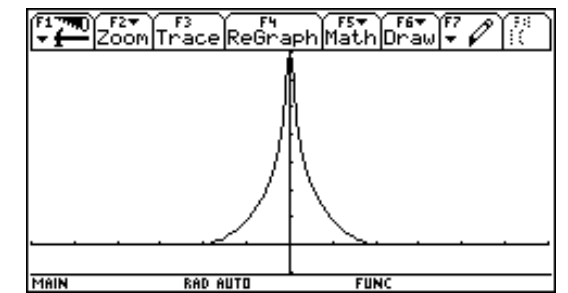

Plottet man die Funktion *y4* ergibt sich klarerweise die gleiche Kurve, erst die Entfernung der Wurzel aus dem Nenner bringt das gewünschte Ergebnis, da nun der logarithmische Term nur mehr für ]0;2] definiert ist.

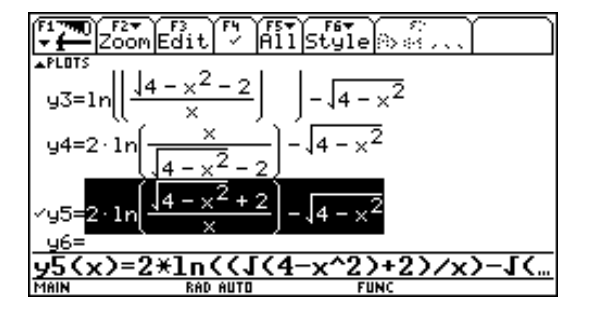

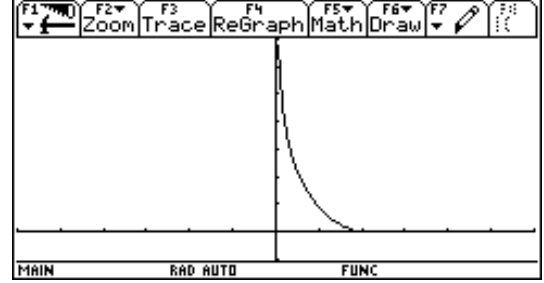

Wir sehen also, daß die Umformungen im Zusammenhang mit Logarithmus, Wurzel und Quadrat letztendlich beträchtlichen Einfluß auf den Definitionsbereich des Graphen haben. Die genauere Betrachtung hat hier gezeigt, daß der vermeintliche Fehler eigentlich gar kein Fehler ist. Sollten wir uns aber nicht wünschen, daß das Gerät die Lösung gleich so wie in  $y_5$  darstellt?

Als reiner Anwender läßt sich natürlich schwer abschätzen, wie vermessen dieser Wunsch ist...

Sehen wir nun nach, wie Derive mit dem betrachteten Integral umgeht.

## **4. Versuch: mit Derive 4.07**

Hier wird einen Schritt weiter umgeformt und damit ist der Term zumindest für [-2;0[ definiert. Funktion und Graph stimmen hier - im Unterschied zur ursprünglichen TI-92-Lösung - überein.<br>
Einerweiter Wirde

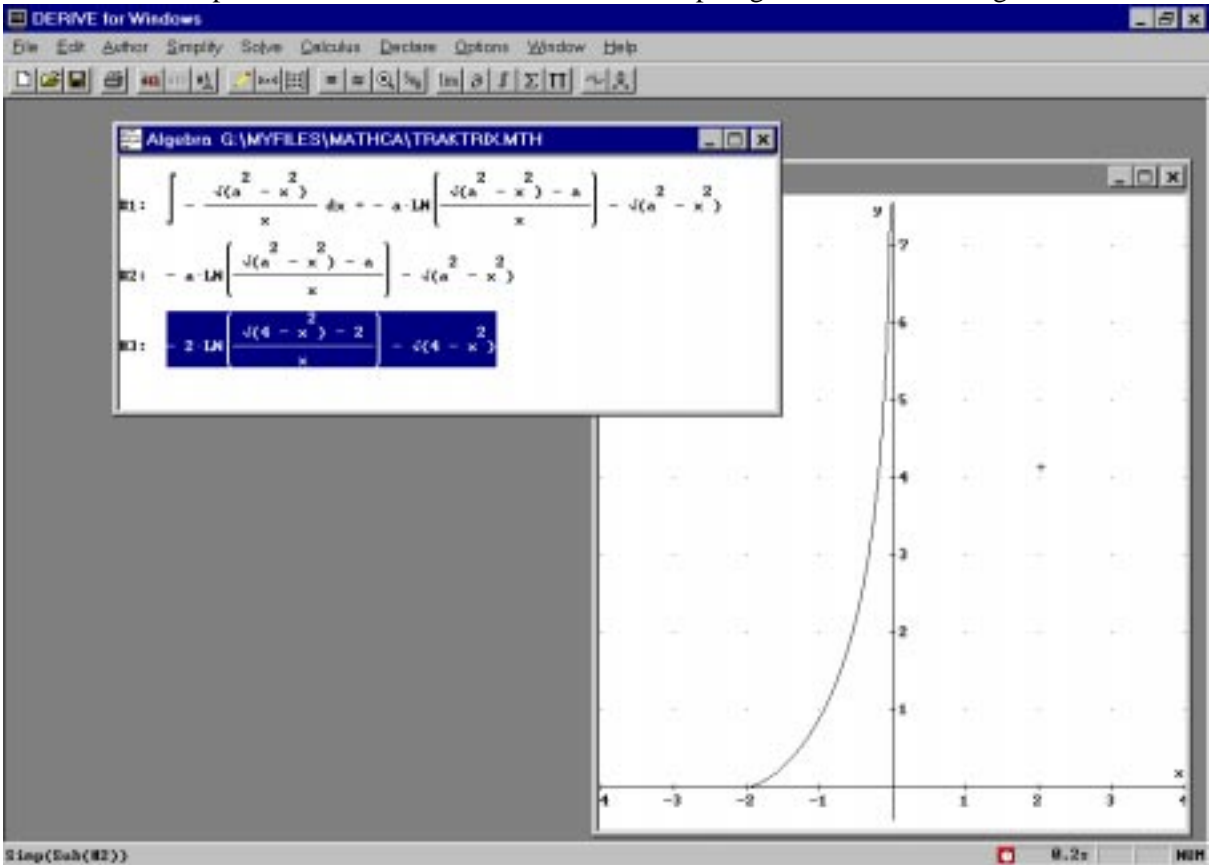

Wieder liefern erst weitere Umformungen (wie beim TI, aber mit dem Unterschied, daß der entscheidende Schritt - das Entfernen der Wurzel aus dem Nenner des Logarithmusarguments von Derive selbst durchgeführt wird) das gewünschte Ergebnis (zu sehen in #7).

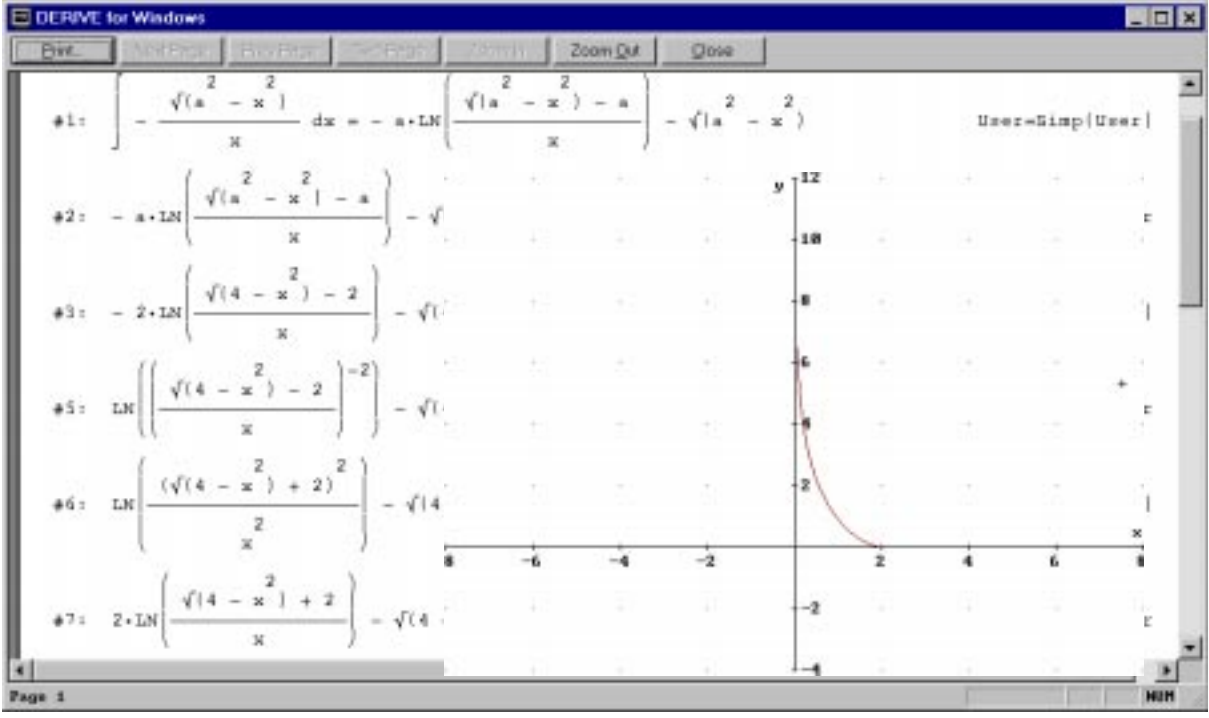

#### **5. Versuch: mit Maple V (R4, Studentenversion**)

Interessant ist in dem Zusammenhang auch, wie sich andere Computeralgebra-Programme verhalten. Maple liefert eine neue Darstellung des Integrals. Versuch man diese Funktion zu plotten, scheitert man allerdings an der Fehlermeldung, "empty plot". Offenbar gibt es hier nichts zu plotten: die Areafunktion arctanh(x) ist nur für  $|x| < 1$  definiert. D.h. weiters, daß für keinen Wert [0;2] der Argumentterm im Definitionsbereich des  $arctanh(x)$  liegt.

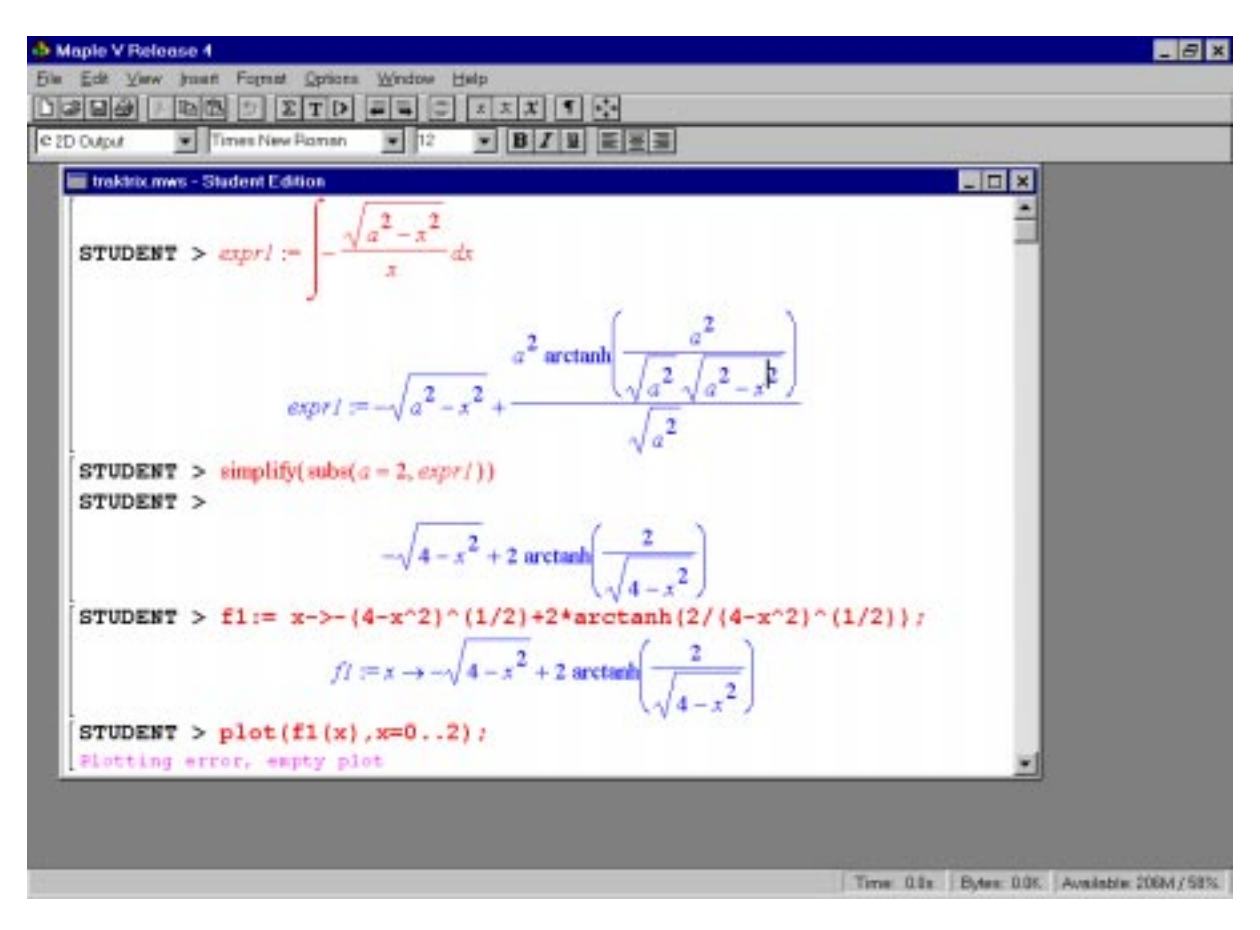

Durch Anwendung der Beziehung arctanh(x) =  $\frac{1}{2} \ln \frac{1+x}{1}$  (|x|<1) ergibt sich eine der bekannten 2  $\ln \frac{1+x}{1}$  $\frac{1-x}{1-x}$  (|*x*|<1) Darstellungen unseres Problems.

$$
LN\left[\frac{1+\frac{2}{\sqrt{(4-x)}}}{1-\frac{2}{\sqrt{(4-x)}}}\right]-\sqrt{(4-x^2)}
$$
  

$$
LN\left[-\frac{(\sqrt{(4-x^2)+2})^2}{2}\right]-\sqrt{(4-x^2)}
$$

Der logarithmische Summand kann dann wieder so umgeformt werden, daß er die gewünschte Kurve darstellt.

#### **6. Versuch: mit Mathematica 3.0** (Teacher's Edition)

Sehr souverän verhält sich Mathematica. Die Version 2.21 liefert genau die von Heuser angegebene Funktion, die Version 3.0 eine leicht modifizierte. Hier kommt man direkt zur gewünschten Kurve:

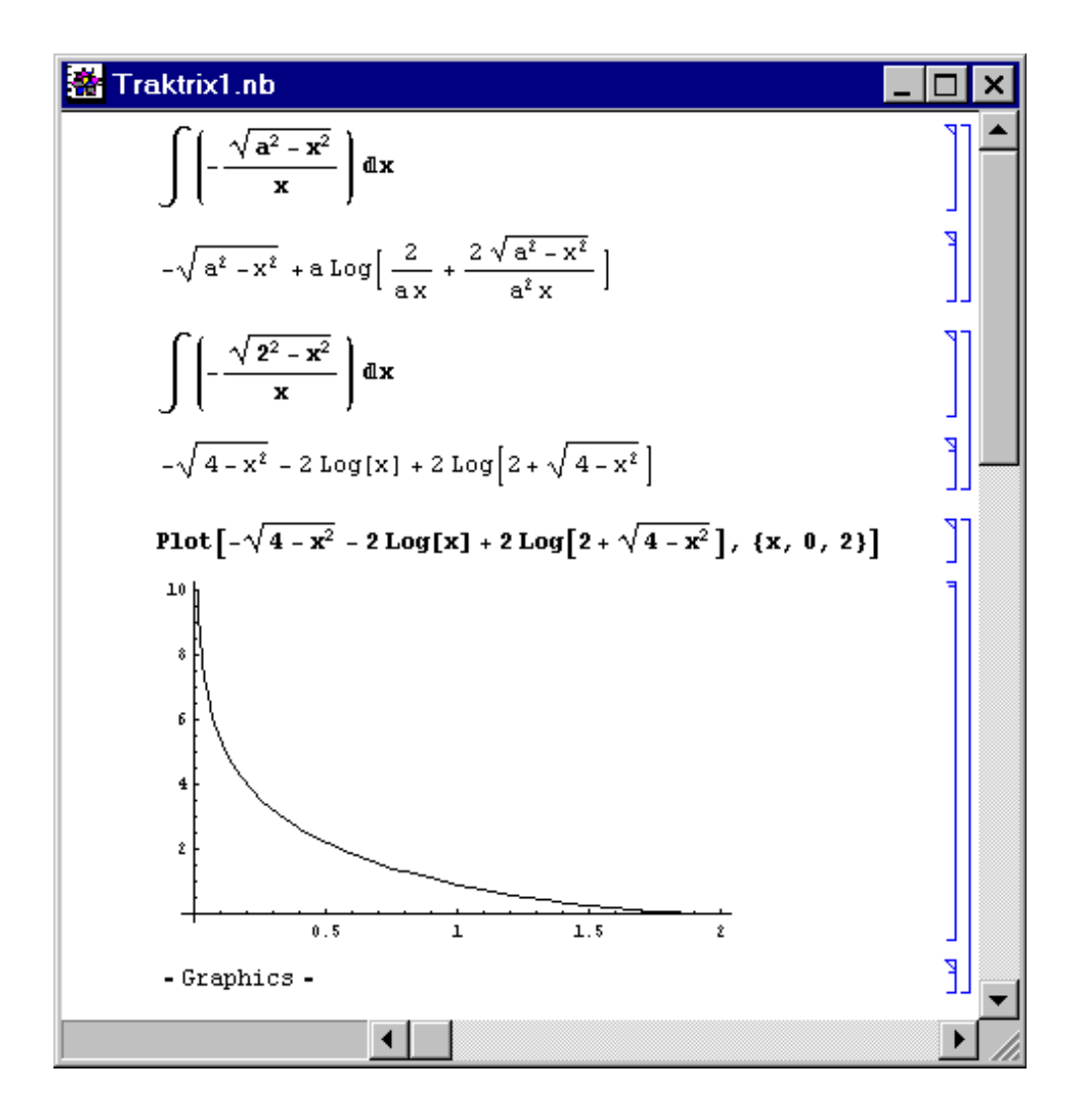